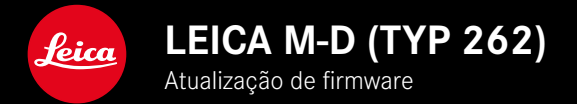

**FIRMWARE 1.1.0.0**

**\_ALARGADA:** Perfis de objetivas

## **ATUALIZAÇÕES DE FIRMWARE**

A Leica está constantemente a trabalhar no desenvolvimento e otimização da sua câmera. Uma vez que muitas das funções da câmera são comandadas exclusivamente pelo software, as melhorias e os alargamentos da gama de funções podem ser instalados na sua câmera numa data posterior. Para este fim, a Leica oferece as chamadas atualizações de firmware em intervalos irregulares, que estão disponíveis para download na nossa página de internet.

Depois de ter registado a sua câmera, a Leica informá-lo-á sobre todas as novas atualizações.

**Para determinar que versão de firmware está instalada**

- ▶ No menu principal, selecionar Camera Information
	- Ao lado do ponto de menu Firmware da câmera é visualizada a versão de firmware.

Mais informações sobre o registo, atualizações de firmware ou os seus downloads para a sua câmera, bem como quaisquer alterações e complementos às explicações deste manual, podem ser encontrados na "Área do Cliente" em: club.leica-camera.com

## **ATUALIZAR O FIRMWARE DA CÂMERA**

- ▸ Descarregar o firmware mais recente
- ▸ Guardar no cartão de memória
- ▸ Colocar o cartão de memória na câmera
- ▸ Manter o botão FN pressionado e ligar a câmera
	- A atualização começa automaticamente.
	- Após a conclusão com êxito, aparece uma mensagem correspondente e a câmera reinicia-se.

## Notas

- Antes da conclusão da atualização, a câmera não pode ser desligada de modo algum.
- Se a bateria não estiver suficientemente carregada, aparecerá uma mensagem de aviso. Neste caso, carregue primeiro a bateria e repita o procedimento acima descrito.

## **PERFIS DE OBJETIVAS**

A lista de objetivas M da Leica automaticamente detectáveis foi alargada.